**• Αυτόνομο πληκτρολόγιο Soliroc™ • Автономная клавиатура SolirocTM**

**• Autonomiczna klawiatura Soliroc™ • Soliroc™ bağımsız klavye** 

www.legrandoc.com

## **0 778 76 / 78**

Stato pulsante di apertura: NA Nessun codice utente Comando sblocco porta: impulso Temporizzazione sblocco porta = 5 secondi Stato accesso: protetto

Buzzer attivo etter master extensive master extendiuminazione attiva

Inserire due volte il codice master e confermare con il tasto  $\boxtimes$ . La tastiera passa in modalità di programmazione, le spie rossa e verde lampeggiano alternativamente. Uscita automatica dalla modalità di programmazione se non si usa nessun tasto per 60 secondi.

> III codice master è il codice per accedere a tutte le possibili modifiche. Il codice master deve essere in possesso esclusivamente dell'amministratore del sistema. Il codice master è composto da 4 a 8 cifre, di default è "1111". Per motivi di sicurezza, si raccomanda di cambiare il codice master.

Per cambiare il codice master: (1) attivare la modalità di programmazione,  $\Omega$  digitare **1**  $*$ ,  $\Omega$  inserire il nuovo codice master  $\frac{1}{10}$  (da 4 a 8 cifre),  $\frac{1}{2}$  confermare con  $\frac{1}{2}$ . Viene emesso un suono di conferma. Uscire dalla modalità di programmazione premendo  $n$  remendo  $\nabla$ Illa modalità di programmazione e Esempio di spegnimento: 1111 1111  $\boxtimes$  3  $*$  0  $\boxtimes$ 

# **Configurazione di fabbrica**

Esempio per cambiare il codice master "1111" con "123456: 1111 1111  $\times$  1 \* 123456  $\times$ IK

## **Attivazione della modalità di programmazione**

## **Codice master**

<sup>a</sup> Attivare la modalità di programmazione, <sup>b</sup> digitare **2 \***, <sup>c</sup> inserire **000** (modalità bistabile 0 <---> 1) o da **001** a **<sup>255</sup>**  $\frac{1}{2}$  (modalità impulsi) per una durata da 001 a 255 secondi, 4 confermare con  $\Box$  Viene emesso un suono di conferma della modifica. Uscire dalla modalità di programmazione premendo  $\Box$ Esempio con durata di 15 secondi: 1111 1111  $\boxed{2}$   $\ast$  015  $\boxed{}$ 

## **Apprendimento di uno o più codici utente**

(1) Attivare la modalità di programmazione,  $\Omega$  inserire il numero d'ordine del codice utente da creare (da 00 a 99, 3 inserire il codice utente (da 4 a 8 cifre), 4 confermare con  $\Box$ . Viene emesso un suono di conferma dell'apprendimento. Rifare i punti da 2 a 4 per l'apprendimento di un altro nuovo codice o uscire dalla modalità di programmazione premendo  $\blacksquare$ 

Esempio di apprendimento del codice utente 12548 : 1111 1111  $\boxtimes$  04 12548  $\boxtimes$ 

**Configurazione dello stato del pulsante di apertura** (NA=normalmente aperto, NC=normalmente chiuso) ① Attivare la modalità di programmazione, ② digitare **6 \***, ③ inserire **0** per NA o **1** per NC, ④ confermare con **Ø** Viene emesso un suono di conferma della modifica. Uscire dalla modalità di programmazione premendo  $\boxtimes$ **Esempio di NC: 1111 1111**  $\Box$  6  $*$  1  $\Box$ 

## **Cancellazione di uno o più codici utente**

 $\odot$  Attivare la modalità di programmazione,  $\odot$  inserire il numero progressivo del codice utente da cancellare (da 00 a 99),  $\overline{a}$  confermare con  $\overline{M}$ . Viene emesso un suono di conferma della cancellazione del codice utente.

Rifare i punti da ② a ③ per cancellare un altro codice o uscire dalla modalità di programmazione premendo  $\Box$ Esempio della programmazione premendo cancellazione dei codici utente 02 e 12: 1111 1111  $\boxtimes$  02  $\boxtimes$  12  $\boxtimes$ 

<sup>a</sup> Attivare la modalità di programmazione, <sup>b</sup> digitare **8 \***, <sup>c</sup> inserire **0** per accesso controllato o da **1** a **98** per accesso senza controllo da 1 a 98 ore o 99 per accesso senza controllo permanente, 4) confermare con **M**. Viene emesso un suono di conferma della modifica. Uscire dalla modalità di programmazione premendo  $\boxtimes$ . Esempio di accesso senza controllo per 4 ore: 1111 1111  $\boxed{1}$  8  $*$  4

> $\overline{0}$  Attivare la modalità di programmazione,  $\overline{2}$  digitare **5 \* 2,**  $\overline{3}$  confermare con  $\overline{2}$ . Viene emesso un suono di conferma del IK ripristino delle impostazione di fabbrica ma con mantenimento dei codici utente e del codice master. Uscire dalla modalità di

## **Cancellazione di tutti i codici utente**

① Attivare la modalità di programmazione, ② digitare **5 \* 0,** ③ confermare con ⊠. Viene emesso un suono di conferma della cancellazione di tutti i codici utente. Uscire dalla modalità di programmazione premendo  $\Box$ Tastiera non bloccata su codice errato  $\qquad \qquad$  Esempio: 1111 1111  $\boxtimes$  5  $\ast$  0  $\boxtimes$ 

Esempio: 1111 1111 <sup>~</sup> IP C

<u>i</u>

<u>i</u> <u>i</u>

## **Configurazione del funzionamento dello sblocco porta**

## **Disattivazione/attivazione della funzione di retroilluminazione**

① Attivare la modalità di programmazione, ② digitare 3 \*, ③ inserire 0 per dissattivo o 1 per attivo, ④ confermare con **⊠** Viene emesso un suono di conferma della modifica. Uscire dalla modalità di programmazione premendo  $\boxtimes$ 

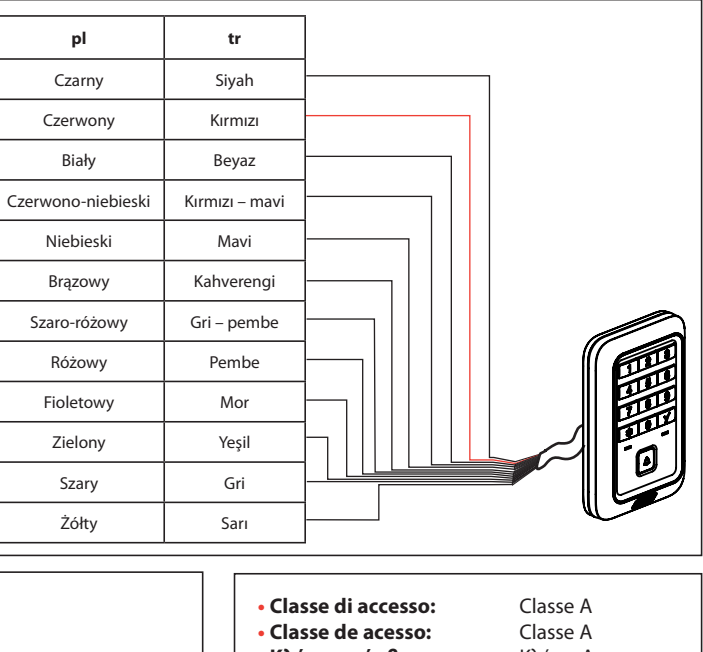

## **Disattivazione/attivazione del buzzer**

① Attivare la modalità di programmazione, ② digitare 4 \*, ③ inserire 0 per dissattivo o 1 per attivo, ④ confermare con **⊠** Viene emesso un suono di conferma della modifica. Uscire dalla modalità di programmazione premendo  $\boxtimes$ utente da creare (da 00 a 99, Esempio di spegnimento: 1111 1111  $\Box$  4  $*$  0  $\Box$ 

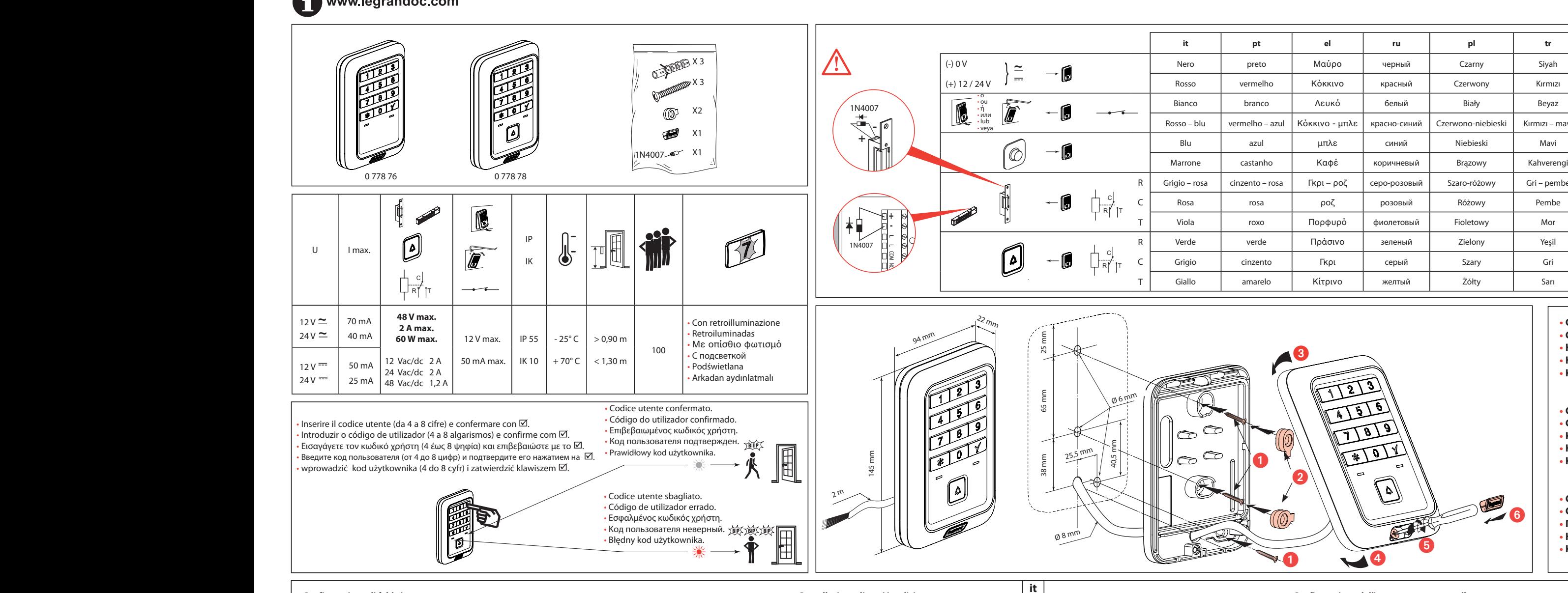

## **Blocco della tastiera dopo inserimento per 5 volte consecutive di codici errati**

ente da cancellare (da 00 a 99), 
① Attivare la modalità di programmazione, ② digitare 7 \*, ③ inserire 0 per blocco disattivato o da 1 a 9 per blocco<br>entivato da 1 a 9 minuti, ④ confermare con  $\Box$  Viene emesso un suono d

Esempio di blocco di 5 minuti: 1111 1111  $\boxed{2}$  7  $*$  5  $\boxed{2}$ 

**Configurazione dell'accesso senza controllo**

## **Ripristino delle impostazioni di fabbrica conservando codici utente e codice master**

 $p$  rogrammazione premendo  $\Box$ Exemple : 1111 1111  $\Box$  5  $*$  2

## **Ripristino delle impostazioni di fabbrica per tutti i dati**

① Attivare la modalità di programmazione, ② digitare **5 \* 1,** ③ confermare con **⊠**. Viene emesso un suono di conferma della cancellazione di tutti i codici utente. Uscire dalla modalità di programmazione premendo **V**. Esempio: 1111 1111  $\times$  5  $*$  1

> **Ripristino delle impostazioni di fabbrica senza codice master (**Apertura della morsettiera necessaria). Tenere premuto contemporaneamente il pulsante 1 e il pulsante 2, quindi rilasciare il pulsante 2, attendere 10 secondi il

# doppio suono di conferma, quindi rilasciare il pulsante 1.

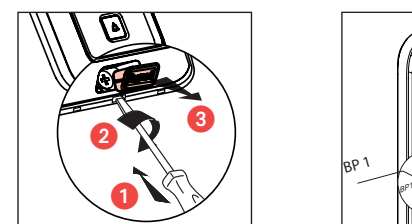

programmazione premendo  $\Box$ 

# Li legrand

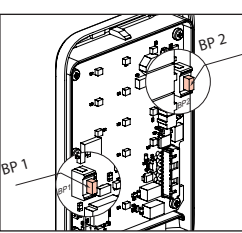

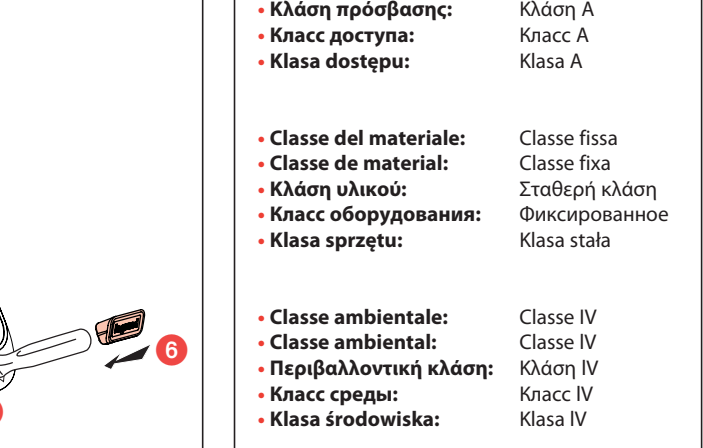

## **Configuração de fábrica**

Código-mestre = 1111 Aviso sonoro ativo Retroiluminação activa<br>
BP de abertura: NO Renhum código de utilizador Comando de desengat BP de abertura: NO Nenhum código de utilizador Comando de desengate: impulso validar com <sup>~</sup> IP C Tempo de desengate  $=$  5 sequndos Teclado não bloqueado se for introduzido o código errado e acesso: protegido **de premindo** premindo

## **Activação do modo de programação**

Introduzir duas vezes o código-mestre e validar com a tecla ⊠. O teclado passa para modo de programação e os indicadores vermelho e verde piscam de forma alternadamente. Saída @ validar com automática do modo de programação caso não seja premida qualquer tecla durante um período programação premindo de 60 segundos.  $E$  Exemplo, NF: 1111 1111  $\Box$  6  $*$  1

## **Código-mestre**

## Exemplo para alterar o código-mestre "1111" para "123456": 1111 1111  $\boxtimes$  1 \* 123456 **Configuração de um ou vários códigos de utilizadores**

 $\mathbb O$  Activar o modo de programação,  $\mathbb Q$  introduzir o número de ordem do código de utilizador a criar (00 a 99),  $\circled{3}$  introduzir o código de utilizador (4 a 8 algarismos),  $\circled{4}$  validar com  $\boxtimes$ . Um sinal sonoro de confirmação valida a aprendizagem. Recomeçar as operações (2) a (4) para a

aprendizagem de um novo código ou saia do modo de programação premindo  $\boxtimes$ . Exemplo, aprendizagem código utilizador 12548: 1111 1111 Ø 04 12548 r.

O código-mestre é a chave de entrada do conjunto de modificações possíveis. Apenas o administrador do sistema deve possuir o código-mestre. O código-mestre é composto por entre 4 a 8 algarismos, e o código predefinido é "1111". Por razões de segurança, deve alterar o código-mestre.

Alteração do código-mestre: 1 Activar o modo de programação, 2 premir 1 \*, 3 introduzir o novo código-mestre (4 a 8 algarismos)  $\circled{a}$  validar com  $\boxtimes$ . É emitido um sinal sonoro de confirmação. Saia  $\vert$  do modo de programação premindo  $\boxtimes$ .

ciminiação de uni ou varios codigos de dufizadores<br>① Activar o modo de programação, ② introduzir o número de ordem do código de utilizador a | eliminar (00 a 99),  $\circled{3}$  validar com  $\boxtimes$ . Um sinal sonoro de confirmação valida a eliminação do código de utilizador.

> Activar o modo de programação, premir **2 \***, introduzir **000** (modo biestável 0 <---> 1) ou **001** a 255 (modo impulsão) para uma duração entre 001 e 255 segundos, 4 validar com ⊠Um sinal sonoro de confirmação valida a modificação. Saia do modo de programação premindo  $\Box$ . Exemplo, duração de 15 segundos: 1111 1111  $\boxtimes$  2 \* 015

 Activar o modo de programação, premir **3 \***, introduzir **0** para desactivar ou **1** para activar, | validar com  $\boxtimes$ . Um sinal sonoro de confirmação valida a modificação. Saia do modo de programação  $\Box$  premindo  $\Box$ Exemplo, desactivação: 1111 1111  $\boxtimes$  3  $*$  0

 Activar o modo de programação, premir **4 \***, introduzir **0** para desactivar ou **1** para activar, validar com  $\boxtimes$ . Um sinal sonoro de confirmação valida a modificação. Saia do modo de programação  $n$  remindo  $\overline{\mathsf{M}}$ 

Exemplo, desactivação: 1111  $\overline{111} \boxtimes 4 * 0 \boxtimes$ 

## **Eliminação de um ou vários códigos de utilizadores**

 Activar o modo de programação, premir **6 \***, introduzir **0** para NO ou **1** para NF,  $\overline{A}$  validar com  $\overline{Z}$ . Um sinal sonoro de confirmação valida a modificação. Saia do modo de gramação premindo  $\boxtimes$ .

 Activar o modo de programação, premir **7 \***, introduzir **0** para bloqueio desactivado ou **1** a **9**  para bloqueio activado entre 1 a 9 minutos,  $\overline{Q}$  validar com  $\overline{\mathbb{Z}}$ . Um sinal sonoro de confirmação valida a modificação. Saia do modo de programação premindo  $\boxtimes$  . duzir o novo Exemplo, bloqueio de 5 minutos: 1111 1111  $\boxtimes$  7 \* 5

 Activar o modo de programação, premir **8 \***, introduzir **0** para acesso protegido ou **1** a **98**  para acesso livre durante 1 a 98 horas ou **99** para acesso livre permanente, validar com <sup>~</sup> IP C <sup>R</sup> <sup>T</sup> . Um sinal 1111 1111 <sup>~</sup> IP C <sup>R</sup> <sup>T</sup> ~ IP .<br>Sonoro de confirmação valida a modificação. Saia do modo de programação premindo ⊠. utilizador a criar Exemplo, acesso livre 4 horas: 1111 1111  $\boxtimes$  8  $^*$  4  $\boxtimes$  $\frac{2}{5}$   $\frac{4}{2}$  valual Com  $\frac{12}{10}$ . Um sinar | | 1111 1111  $\boxtimes$  1 \* 123456

## **Eliminação de todos os códigos de utilizadores**

① Activar o modo de programação, ② premir **5 \* 0**, ③ validar com Ø. Um sinal sonoro de confirmação valida a eliminação de todos os códigos de utilizadores. Saia do modo de programação premindo $\boxtimes$ . Exemplo: 1111 1111  $\boxtimes$  5  $^*$  0

## **Controlo da fechadura**

Recomeçar as operações  $\Omega$  e  $\Omega$  para eliminar outro código ou saja do modo de programação  $\Box$  premindo  $\Box$ . ia do modo de programação  $\;$  de programação premindo  $\boxtimes$ . Exemplo: 1111 1111 <sup>~</sup> IP C <sup>R</sup> <sup>T</sup> 5 \* 1 <sup>~</sup> IP C <sup>R</sup> <sup>T</sup> <sup>~</sup> IP C R T

Exemplo, eliminação dos códigos de utilizadores 02 e 12: 1111  $\,$  1111  $\boxtimes$  02  $\boxtimes$  12  $\boxtimes$   $\boxtimes$ 

Код администратора = 1111 Зуммер включен Задняя подсветка включена Разъем BP: НР<br>Разъем BP: НР Нет кодов пользователей Управление замком: импульсное<br>Интервал для замка = 5 секунд Состояние доступа: защищено Состояние доступа: защищено Клавиатура не блокируется при вводе неверного кода Войдите в режим программирования, нажмите **3 \***, введите **0** для отключения или **1** :ное для включения, ④ подтвердите нажатием кнопки  $~\Xi$ . Звуковой сигнал подтвердит внесение IK изменений. Выйдите из режима программирования, нажав кнопку <sup>~</sup> IP C <sup>R</sup> <sup>T</sup> . Пример для выключения: 1111 1111  $\boxtimes$  3  $^*$  0

IK

## **Desactivação/activação da Retroiluminação**

Введите два раза код администратора и подтвердите ввод нажатием кнопки $\boxtimes$ . Клавиатура перейдет в режим программирования, на что будут указывать попеременно мигающие индикаторы красного и зеленого цвета. Автоматический выход из режима программир производится, если никакая кнопка не была нажата в течение 60 секундt.

IK

## **Botão de pressão de abertura**

 Войдите в режим программирования, введите порядковый номер кода пользователя, который требуется отменить (от 00 до 99),  $\circled3$  подтвердите нажатием кнопки  $\boxtimes$ . Звуковой сигнал подтвердит, что код отменен.

## Повторите операции  $\overline{O}$  а̀  $\overline{O}$  для отмены другого кода или выйдите из режима ra da caixa)  $|\;|$  программирования, нажав кнопку  $\boxtimes$

Пример отмены кодов пользователей 02 и 12: 1111 1111  $\boxtimes$  02  $\boxtimes$  12

## **Bloqueio do teclado após 5 introduções sucessivas de códigos errados**

лтравление замком<br>① Войдите в режим программирования, ② нажмите 2 \*, ③ введите 000 (бистабильный режим 0 <---> 1) или от **001** до **255**(импульсный режим) для длительности входа от 001 до 255 секунд | (4) подтвердите нажатием кнопки ⊡. Звуковой сигнал подтвердит внесение изменений.  $\parallel$  Выйдите из режима программирования, нажав кнопку  $\boxtimes$ . | Пример для длительности 15 секунд: 1111 1111 ⊠ 2 \* 015 IK

## **Configuração do livre acesso**

## **Desactivação/activação do Buzzer pt ru Заводские настройки**

 Войдите в режим программирования, нажмите **4 \***, введите **0** для отключения или **1** для включения,  $\scriptstyle{(\!\!\overline{4}\!) \,}$ подтвердите нажатием кнопки  $\;\boxdot \;$  Звуковой сигнал подтвердит внесение IK изменений. Выйдите из режима программирования, нажав кнопку <sup>~</sup> IP C <sup>R</sup> <sup>T</sup> . Пример для выключения: 1111 1111  $\Box$  4  $*$  0

> Войдите в режим программирования, нажмите **6 \***, введите **0** для режима НР или **1** для режима Н3 ,  $\circledA$  подтвердите нажатием кнопки  $\boxtimes$ . Звуковой сигнал подтвердит внесение изменений. Выйдите из режима программирования, нажав кнопку  $\boxtimes$ .

IK

## **Reposição das definições de fábrica, exceto para os códigos de utilizadores e o código-mestre**

 $\circled{1}$  Activar o modo de programação,  $\circled{2}$  premir **5 \* 2**,  $\circled{3}$  validar com  $\boxtimes$ . Um sinal sonoro de validação confirma a reposição das definições de fábrica; os códigos de utilizadores e o código-mestre são mantidos. Saia do modo de programação premindo $\boxtimes$ . Exemplo: 1111 1111  $\boxtimes$  5  $*$  2  $\boxtimes$ 

 Войдите в режим программирования, нажмите **7 \***, введите **0** для отключения блокировки или от **1** до **9** для включения блокировки на время от 1 до 9 минут, подтвердите нажатием кнопки  $\boxtimes$ . Звуковой сигнал подтвердит внесение изменений. Выйдите из режима  $\Gamma$  программирования, нажав кнопку  $\boxtimes$  .

 $\Gamma$ пример для блокировки на 5 минут: 1111 1111  $\boxtimes$  7  $^*$  5

 Войдите в режим программирования, нажмите **8 \***, введите **0** для защищенного доступа, от **1** до **98** для свободного доступа в течение времени от 1 до 98 часов или **99** для постоянного свободного доступа,  $\mathcal Q$  подтвердите нажатием кнопки  $\boxtimes$ . Звуковой сигнал подтвердит внесение изменений. Выйдите из режима программирования, нажав кнопку ⊠.

Пример для свободного доступа на 4 часа: 1111 1111  $\boxtimes$  8  $^*$  4  $\boxtimes$ 

## **Reposição das definições de fábrica de todos os dados**

 $\circled{1}$  Activar o modo de programação,  $\circled{2}$  premir **5 \* 1**,  $\circled{3}$  validar com  $\boxtimes$ . Um sinal sonoro de confirmação valida a eliminação de todos os códigos de utilizadores. Saia do modo

 $\circledR$  Войдите в режим программирования,  $\circled2$  нажмите **5 \* 2**,  $\circled3$  подтвердите нажатием на  $\ \boxtimes$ . IK ЗЗвуковой сигнал подтвердит возврат к заводским настройкам с сохранением кодов пользователей и кода администратора. Выйдите из режима программирования, нажав кнопку

. Пример: 1111 1111 ☑ 5 \* 2 ☑

**Reposição das definições de fábrica sem o código-mestre** (necessária a abertura da caixa) Manter o BP 1 e BP 2 premidos, soltar o BP 2, aguardar 10 segundos pelo sinal sonoro duplo de confirmação, soltar o BP 1.

## **Включение режима программирования**

Εισαγάγετε δύο φορές τον κύριο κωδικό και επιβεβαιώστε με το πλήκτρο ⊠. Το πληκτρολόγιο .<br>εισέρχεται στη λειτουργία προγραμματισμού, η κόκκινη και η πράσινη ενδεικτική λυχνία ανάβουν εναλλάξ. Αυτόματη έξοδος από τη λειτουργία προγραμματισμού εάν δεν χρησιμοποιηθεί κανένα Πιέστε το πλήκτρο μέσα σε διάστημα 60 δευτερολέπτων

## **Код администратора**

 Ενεργοποιήστε τη λειτουργία προγραμματισμού, εισαγάγετε τον αριθμό σειράς του κωδικού χρήστη που θέλετε να δημιουργήσετε (00 έως 99), εισάγετε τον κωδικό χρήστη (4 έως 8 ψηφία),  $\ket{a}$  επαληθεύστε με το ⊠. Θα ακουστεί ένας ήχος επιβεβαίωσης της απομνημόνευσης. Επαναλάβετε τις διαδικασίες ② έως ④ για απομνημόνευση ενός άλλου κωδικού ή πιέστε το  $box$  για .<br>να εξέλθετε από τη λειτουργία προγραμματισμού.

> Ενεργοποιήστε τη λειτουργία προγραμματισμού, εισαγάγετε τον αριθμό σειράς του κωδικού χρήστη που θέλετε να καταργήσετε (00 έως 99), ③ επαληθεύστε με το ☑. Θα ακουστεί ένας ήχος ...<br>που επιβεβαιώνει την κατάργηση του κωδικού χρήστη.

> που επιρεραιώνει την παταργηση του πωσιπου χρηστη.<br>Επαναλάβετε τις διαδικασίες ② και ③ για να καταργήσετε έναν άλλο κωδικό ή πιέστε το ☑ για να εξέλθετε από τη λειτουργία προγραμματισμού.

Παράδειγμα κατάργησης των κωδικών χρήστη 02 και 12: 1111  $\,$  1111  $\boxtimes$  02  $\boxtimes$  12

## **Задание одного или нескольких кодов пользователя**

 $\mathbb D$  Войдите в режим программирования  $\mathfrak D$  введите порядковый номер кода пользователя, который требуется задать (от 00 до 99), введите код пользователя (от 4 до 8 цифр), подтвердите его нажатием кнопки  $\boxtimes$ . Звуковой сигнал подтвердит, что код запомнен. Повторите операции à для задания нового кода или выйдите из режима  $\vert\,\,\vert$  программирования, нажав кнопку  $\boxtimes$ 

 $\Box$  Пример создания кода пользователя 12548: 1111 1111 ⊠ 04 12548

 Ενεργοποιήστε τη λειτουργία προγραμματισμού, πληκτρολογήστε **2 \***, εισαγάγετε **000** (δισταθής λειτουργία 0 <---> 1) ή **001** έως **255** (λειτουργία ώθησης) για διάρκεια από 001 έως 255 | δευτερόλεπτα, ④ επαληθεύστε με το ⊠. Θα ακουστεί ένας ήχος επιβεβαίωσης της ρύθμισης. Πιέστε το <sup>~</sup> IP το ⊠ για να εξέλθετε από τη λειτουργία προγραμματισμο  $\int$  Παράδειγμα για διάρκεια 15 δευτερολέπτων: 1111 1111  $\boxtimes$  2 \* 015

 Ενεργοποιήστε τη λειτουργία προγραμματισμού, πληκτρολογήστε **3 \***, πιέστε **0** για απενεργοποίηση ή **1**για ενεργοποίηση, ④ επαληθεύστε με το ⊠. Θα ακουστεί ένας ήχος . = 5 δευτερόλεπτα ο επιβεβαίωσης της ρύθμισης. Πιέστε το ⊠ για να εξέλθετε από τη λειτουργία προγραμματισμού. Παράδειγμα απενεργοποίησης: 1111  $\:$  1111  $\boxtimes$  3  $^*$  0

## **Отмена одного или нескольких кодов пользователя**

 Ενεργοποιήστε τη λειτουργία προγραμματισμού, πληκτρολογήστε **4 \***, πιέστε **0** για απενεργοποίηση ή **1** για ενεργοποίηση, ④ επαληθεύστε με το ☑. Θα ακουστεί ένας ήχος επιβεβαίωσης της ρύθμισης. Πιέστε το  $\boxtimes$  για να εξέλθετε από τη λειτουργία προγραμματισμού..

Παράδειγμα απενεργοποίησης: 1111  $\:$  1111  $\boxtimes$  4  $\,^*$  0  $\boxtimes$ 

## **Τύπος επαφής ενεργοποίησης των κουμπιώ**

 Ενεργοποιήστε τη λειτουργία προγραμματισμού, πληκτρολογήστε **6 \***, πιέστε **0** για «Ανοιχτή» ή **1** για «Κλειστή» , ④ επιβεβαιώστε με το ⊠. Θα ακουστεί ένας ήχος επιβεβαίωσης της ός είναι «1111». Γιά το προγραμματισμού. Πιέστε το ⊠ για να εξέλθετε από τη λειτουργία προγραμματισμού. Παράδειγμα, «Ανοιχτή»: 1111 1111 ☑ 6 \* 1

## **Отмена всех кодов пользователя**

отмена всех кодов полвзователя<br>① Перейдите в режим программирования, ② нажмите **5 \* 0**, ③ подтвердите нажатием кнопки В. Звуковой сигнал подтвердит, что все коды пользователя отменены. Выйдите из режима  $\mathbb{Z}$   $\rightarrow$  Программирования, нажав кнопку  $\boxtimes$ .

Код администратора открывает доступ ко всем возможным настройкам. Этот код должен знать только системный администратор. Код администратора может содержать от 4 до 8 цифр, по умолчанию — «1111». В целях безопасности код администратора следует изменить. Смена кода администратора: Перейдите в режим программирования, нажмите **1 \***, введите новый код администратора (от 4 до 8 цифр),  $\textcircled{4}$  подтвердите его нажатием кнопки  $\boxtimes$ . IK Пример для НЗ: 1111 1111 <sup>~</sup> IP C <sup>R</sup> <sup>T</sup> 6 \* 1 <sup>~</sup> IP C <sup>R</sup> <sup>T</sup> ~ IP C R T

Прозвучит сигнал подтверждения. Выйдите из режима программирования, нажав кнопку ⊠. пример ввода для смены кода администратора «1111» на «123456» :

## **Управление замком**

 Ενεργοποιήστε τη λειτουργία προγραμματισμού, πληκτρολογήστε **8 \***, πιέστε **0** για προστατευόμενη πρόσβαση ή **1** έως **98** για ελεύθερη πρόσβαση από 1 έως 98 ώρες ή **99** για μόνιμα <u>7</u> ⊠ ελεύθερη πρόσβαση, ④ επαληθεύστε με το⊠. Θα ακουστεί ένας ήχος επιβεβαίωσης της ρύθμισης. Πιέστε το ⊠ για να εξέλθετε από τη λειτουργία προγραμματισμοι Παράδειγμα ελεύθερης πρόσβασης για 4 ώρες: 1111  $\,$  1111  $\boxtimes\,$  8  $\,$  \* 4  $\boxtimes\,$  $\Box$  | | do usunięcia (00 do 99),  $\textcircled{3}$  zatwierdzić ją klawiszem $\boxtimes$ . Sygnał potwierdzający zatwierdza

**επαναφορα εργοστασιακων ρυσμισεων πλην των κωοικων χρηστη και του κυριου κωοικου reflexation of productional m**<br>① Ενεργοποιήστε τη λειτουργία προγραμματισμού, ② πληκτρολογήστε **5 \* 2**, ③ επαληθεύστε με το | <sub>Przykład</sub> <sup>R</sup> <sup>T</sup> . Θα ακουστεί ένας ήχος που επιβεβαιώνει την επαναφορά των εργοστασιακών ρυθμίσεων, ενώ οι κωδικοί χρήστη και ο κύριος κωδιικκός διατηρούνται. Πιέστε το ☑ για να εξέλθετε από τη λειτουργία προγραμματισμού.

## **Включение/выключение задней подсветки**

 Ενεργοποιήστε τη λειτουργία προγραμματισμού, πληκτρολογήστε **5 \* 1**, επαληθεύστε με το <sup>R</sup> <sup>T</sup> . Θα ακουστεί ένας ήχος που επιβεβαιώνει την κατάργηση όλων των κωδικών χρήστη. Πιέστε το <sup>~</sup> IP C R T για να εξέλθετε από τη λειτουργία προγραμματισμού. Παράδειγμα: 1111 1111 ⊠ 5 \* 1 ⊠  $\frac{\text{EIG}}{\text{P}}$  =  $\frac{1}{2}$   $\frac{1}{2}$   $\frac$  $\begin{array}{|c|c|c|c|c|c|c|c|} \hline \text{Przykład: } 1111 & 1111 & 5 * 0 \\ \hline \end{array}$ 

## **Επαναφορά εργοστασιακών ρυθμίσεων χωρίς χρήση του κύριου κωδικού** (απαιτείται το άνοιγμα || naciśnięcie na του κουτιού της συσκευής)

Κρατώντας τα κουμπιά BP 1 και BP 2 πατημένα, απελευθερώστε το BP 2, περιμένετε 10 δευτερόλεπτα μέχρι να ακουστεί ο διπλός παρατεταμένος ήχος επιβεβαίωσης, και στη συνέχεια απελευθερώστε το BP 1  $\text{Tr}(\alpha)$   $\text{Tr}(\alpha)$  Przykład, czas trwania 15 sekund: 1111 1111  $\boxtimes$  2  $^*$  015

## **Включение/выключение зуммера**

Wprowadzić dwa razy kod główny i zatwierdzić go klawiszem ⊠. Klawiatura przechodzi w tryb programowania, wskaźniki czerwony i zielony migają na przemian. Automatyczne wyjście z trybu programowania jeżeli żaden klawisz nie zostanie wciśnięty przez 60 sekund.

Kod główny stanowi klucz do wprowadzenia do zespołu możliwych modyfikacji. Tylko administrator systemu powinien posiadać kod główny. Kod główny składa się z 4 do 8 cyfr, domyslnie "1111". Ze względów bezpieczeństwa należy zmienić kod główny. Zmiana kodu głównego: (1) Uaktywnić tryb programowania, (2) wcisnąć 1 \*, 3) wprwowadzić nowy

Powtórzyć czynności 2do 4) celem nauczenia się nowego kodu i wyjść z trybu programowania

Powtórzyć czynności  $\hat{Q}$  i  $\hat{3}$  celem usunięcia innego kodu i wyjść z trybu programowania przez

IK

 $\blacksquare$ 

## **Режим разъема BP**

## **Блокировка клавиатуры при пятикратном вводе неверных кодов**

## **Конфигурация свободного доступа**

(1) Uaktywnić tryb programowania, 2 wcisnąć 2 \*, 3 wprowadzić 000 (tryb dwustabilny 0 <---> 1) lub 001 do 255 (tryb impulsowy) dla czasu wejścia 001 i 255 sekund, 4 zatwierdzić za pomocą IK Krótki sygnał dźwiękowy potwierdzający zatwierdza zmianę. Wyjść z trybu programowania przez

.<br>Przykład zmiany kody głównego «1111» na «123456» : 1111 1111 ⊠ 1 \* 123456

Przykład, wprowadzenie kodu użytkownika 12548: 1111 1111  $\boxtimes$  04 12548

Przykład, usunięcie kodów użytkowników 02 i 12 : 1111 1111  $\boxtimes$  02  $\boxtimes$  12

 Uaktywnić tryb programowania, wcisnąć **3 \***, wprowadzić **0** celem wyłączenia lub **1** celem rczy: impulsowe włączenia, 4) zatwierdzić za pomocą ⊠. Krótki sygnał dźwiękowy potwierdzający zatwierdza zmianę. Wyjść z trybu programowania przez naciśnięcie na  $\boxtimes$ . Przykład, wyłączanie: 1111 1111  $\boxtimes$  3  $*$  0

**Włączanie / wyłączanie sygnału dźwiękowego**<br>chodzi w tryb ① Uaktywnić tryb programowania, ② wcisnąć 4 \*, ③ wprowadzić 0 celem wyłączenia lub 1 celem<br>e wyjście z trybu włączenia, ④ zatwierd Wyjść z trybu programowania przez naciśnięcie na  $\boxtimes$  $P$ rzykład, wyłączanie: 1111 1111  $\boxtimes$  4  $*$  0  $\Box$ 

## **Возврат к заводским настройкам, за исключением кодов пользователей и кода администратора**

## **Возврат заводских настроек для всех данных**

 $\mathbb O$  Войдите в режим программирования,  $\mathbb Z$  нажмите **5 \* 1**,  $\mathbb \mathbb S$  подтвердите нажатием кнопки  $\boxtimes$  . ли союз сигнал подтвердит, что все коды пользователя отменены. Выйдите из режима программирования, нажав кнопку  $\boxtimes$  .

000 (битрабить ный раницы Пример: 1111 1111 ⊠ 5 \* 1 ⊠

 Uaktywnić tryb programowania, wcisnąć **8 \***, wprowadzić **0** celem wprowadzenia chronionego dostępu lub **1** do **98** celem wprowadzenia wolnego dostępu przez 1 do 98 minut, lub 99 celem wprowadzenia stałego wolnego dostępu, 4) zatwierdzić za pomocą **⊠**. Krótki sygnał dźwiękowy potwierdzający zatwierdza zmianę. Wyjść z trybu programowania przez naciśnięcie na

Przykład, wolny dostęp przez 4 godziny : 1111  $\overline{111} \boxtimes 8$  \* 4  $\overline{12}$ 

**Возврат заводских настроек без кода администратора** (требуется вскрытие корпуса) Удерживайте нажатыми BP 1 и BP 2, отпустите BP 2, подождите 10 секунд до подтверждающе двойного звукового сигнала, отпустите BP 1.

## **Εργοστασιακή διαμόρφωση**

- Ενεργός βομβητής - - - - Ενεργός οπίσθιος φωτισμός<br>Ιοιχτή -- - - Κανένας κωδικός χρήστη Επαφή ενεργοποίησης κουμπιών: Ανοιχτή Λειτουργία αντικρίσματος κλειδαριάς: ώθηση Χρόνος απόκρισης αντικρίσματος = 5 δευτερόλεπτα

Κατάσταση πρόσβασης: προστατευόμενη Το πληκτρολόγιο δεν κλειδώνει όταν εισαχθεί λάθος κωδικός

## **Ενεργοποίηση λειτουργίας προγραμματισμού**

## **Κύριος κωδικός**

Ο κύριος κωδικός είναι το κλειδί πρόσβασης στο σύνολο των πιθανών διαμορφώσεων. Μόνο ο διαχειριστής του συστήματος επιτρέπεται να γνωρίζει τον κύριο κωδικό. Ο κύριος κωδικός αποτελείται από 4 έως 8 ψηφία. Ο προεπιλεγμένος κύριος κωδικός είναι «1111». Για λόγους ασφαλείας, αλλάξτε τον κύριο κωδικό.

Αλλαγή κύριου κωδικού: ① Ενεργοποιήστε τη λειτουργία προγραμματισμού, ② πληκτρολογήστε 1 \*, (3) εισαγάγετε το νέο κύριο κωδικό (4 έως 8 ψηφία), (4) επαληθεύστε με το  $\boxtimes$ . Θα ακουστεί ένας ήχος | επιβεβαίωσης. Πιέστε το ⊠για να εξέλθετε από τη λειτουργία προγραμματισμού. Παράδειγμα αλλαγής του κύριου κωδικού από «1111» σε «123456»: 1111 1111  $\,\boxtimes$  1  $^*$  123456

## **Απομνημόνευση ενός ή περισσότερων κωδικών χρήστη**

## **Κατάργηση ενός ή περισσότερων κωδικών χρήστη**

## **Κατάργηση όλων των κωδικών χρήστη**

 $\vert$  ① Ενεργοποιήστε τη λειτουργία προγραμματισμού, ② πληκτρολογήστε **5 \* 0,** ③ επαληθεύστε με το<br>│ ⊠. Θα ακουστεί ένας ήχος που επιβεβαιώνει την κατάργηση όλων των κωδικών χρήστη. Πιέστε το ⊠ για να εξέλθετε από τη λειτουργία προγραμματισμού. | Παράδειγμα: 1111 1111  $\boxed{2}$  5 \* 0

## **Χειρισμός του αντικρίσματος της κλειδαριάς**

Παράδειγμα απομνημόνευσης του κωδικού χρήστη 12548 : 1111 1111 <sup>~</sup> IP IK C <sup>R</sup> <sup>T</sup> 04 12548 <sup>~</sup> IP IK C <sup>R</sup> <sup>T</sup> ~ IP IK C R T Πιέστε το <sup>~</sup> IP

## **Ενεργοποίηση/απενεργοποίηση του βομβητή**

## **Κλείδωμα του πληκτρολογίου μετά από 5 συνεχόμενες εισαγωγές εσφαλμένου κωδικού**

 Ενεργοποιήστε τη λειτουργία προγραμματισμού, πληκτρολογήστε **7 \***, πιέστε **0** fγια απενεργοποίηση του κλειδώματος ή **1** έως **9** για ενεργοποίηση του κλειδώματος από 1 έως 9 λεπτά, επαληθεύστε με το <sup>~</sup> IP C <sup>R</sup> <sup>T</sup> . Θα ακουστεί ένας ήχος επιβεβαίωσης της ρύθμισης. Πιέστε το <sup>~</sup> IP C <sup>R</sup> <sup>T</sup> για να IK εξέλθετε από τη λειτουργία προγραμματισμού.

<sup>ηικού</sup> Παράδειγμα κλειδώματος για 5 λεπτά: 1111 1111  $\boxtimes$  7 \* 5

## **Ρύθμιση ελεύθερης πρόσβασης**

## **Επαναφορά εργοστασιακών ρυθμίσεων πλην των κωδικών χρήστη και του κύριου κωδικού**

Παράδειγμα: 1111 1111 <sup>~</sup> IP C <sup>R</sup> <sup>T</sup> 5 \* 2 <sup>~</sup> IP C <sup>R</sup> <sup>T</sup> <sup>~</sup> IP C R T

## **Επαναφορά όλων των δεδομένων στις εργοστασιακές ρυθμίσεις**

**Konfiguracja fabryczna**  $Tempo$  tarczy = 5 sekund  $Stan$  dostępu: chroniony Klawiatura nie blokuje się przy błędnym kodzie

## Kod podstawowy = 1111 Brzęczyk włączony Podświetlenie włączone<br>Otwarcie BP: NO Brak kodu użytkownika Sterowanie tarczy: impu Otwarcie BP: NO Brak kodu użytkownika Sterowanie tarczy: impulsowe

## **Aktywacja trybu programowania**

| potwierdzenie. Wyjść z trybu programowania klawiszem ☑.

## **Kod główny**

 $\Box$  przez naciśnięcie na  $\Box$ 

 $\Box$  przez naciśnięcie na  $\Box$ 

**Szkolenie jednego lub kilku użytkowników kodu**

dźwiękowy potwierdzający zatwierdza szkolenie.

### **Ενεργοποίηση/απενεργοποίηση του οπίσθιου φωτισμού el**

**Usunięcie jednego lub kilku kodów użytkowników**

Uaktywnić tryb programowania, wprowadzić liczbę porządkową kodu użytkownika

① Uaktywnić tryb programowania, ② wcisnąć 5 \* 0, ③ zatwierdzić za pomocą Ø. Sygnał potwierdzający zatwierdza wprowadzenie kodów użytkowników. Wyjść z trybu programowania

**Usunięcie wszystkich kodów użytkowników**

wprowadzenie kodu użytkownika.

. owtorzyc czynno.<br>naciśniecie na ☑.

**Sterowanie tarczą**

 $n$  aciśnięcie na  $\boxtimes$ .

IK

## **Włączanie / wyłączanie podświetlenia**

## **Własności otwarcia BP**

| kod główny (4 do 8 cyfr),  $\oplus$  zatwierdzić za pomocą  $\boxtimes$ . Rozlega się krótki sygnał dźwiękowy jako  $\qquad \qquad$  Przykład, NF: 1111 1111 Uaktywnić tryb programowania, wcisnąć **6 \***, wprowadzić **0** celem włączenia NO lub **1** celem włączenia NF,  $\overline{a}$ ) zatwierdzić za pomocą  $\overline{\mathbf{\Xi}}$ . Krótki sygnał dźwiękowy potwierdzający ③ wprwowadzić nowy w zatwierdza zmianę. Wyjść z trybu programowania przez naciśnięcie na 囟<br>nał dźwiękowy jako w wprzykład, NF: 1111 1111 ☑ 6 \* 1 ☑ ☑

## **Blokada klawiatury po wprowadzeniu 5 kolejnych błędnych kodów**

① Uaktywnić tryb programowania, ② wprowadzić nową liczbę porządkową kodu użytkownika (00 ④ zatwierdzić za pomocą<br>do 99), ③ wprowadzić kod użytkownika (4 do 8 cyfr), ④ zatwierdzić klawiszem ⊠. Krótki sygnał trybu pr Uaktywnić tryb programowania, wcisnąć **7 \***, wprowadzić **0** celem wprowadzenia nieaktywnej blokady lub **1** o **9** celem wprowadzenia aktywnej blokady przez 1 do 9 minut, twierdzić za pomocą ⊠. Krótki sygnał dźwiękowy potwierdzający zatwierdza zmianę. Wyjść z  $\mathsf{t}$ ki sygnał  $\qquad \qquad \mathsf{trybu}$  programowania przez naciśnięcie na  $\boxtimes$ 

Przykład, blokada 5 minut: 1111  $\,$  1111  $\boxtimes$  7  $\,{}^*$  5

## **Konfiguracja swobodnego dostępu**

## **Powrót do ustawień fabrycznych bez kodów użytkowników i kodu głównego**

① Uaktywnić tryb programowania, ② wcisnąć 5 \* 2, ③ zatwierdzić za pomocą Ø. Sygnał potwierdzający zatwierdza powrót do ustawień fabrycznych , zachowując kody użytkownika i kod ić za pomocą ☑. Sygnał de morty kowny. Wyjść z trybu programowania przez naciśnięcie na zakaza z morty program<br>Przykład : 1111 1111 Ø 5 \* 2 Ø Ø 102 mi przez naciśnięcie na  $\boxtimes$ .

## **Powrót do konfiguracji fabrycznej wszystkich danych**

① Włączyć tryb programowania, ② wcisnąć 5 \* 1, ③ zatwierdzić za pomocą Ø. Sygnał potwierdzający zatwierdza usunięcie wszystkich kodów użytkowników. Wyjść z trybu programowania przez naciśnięcie na  $\boxtimes$ 

ić 000 (tryb dwustabilny 0 <---> 1) Przykład : 1111 1111 ☑ 5 \* 1 ☑

**Powrót do konfiguracji fabrycznej bez kodu głównego** (konieczne otwarcie obudowy) Trzymać wciśnięte BP 1 i BP 2 , zwolnić BP 2, odczekać 10 sekund do powójnego sygnału potwierdzającego, wówczas zwolnić BP 1

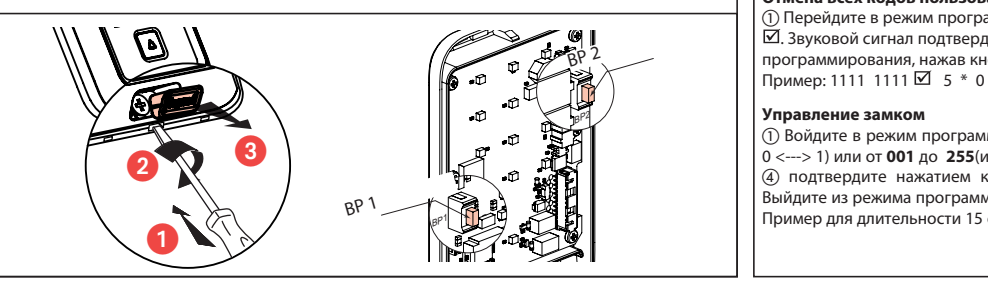

**pl**